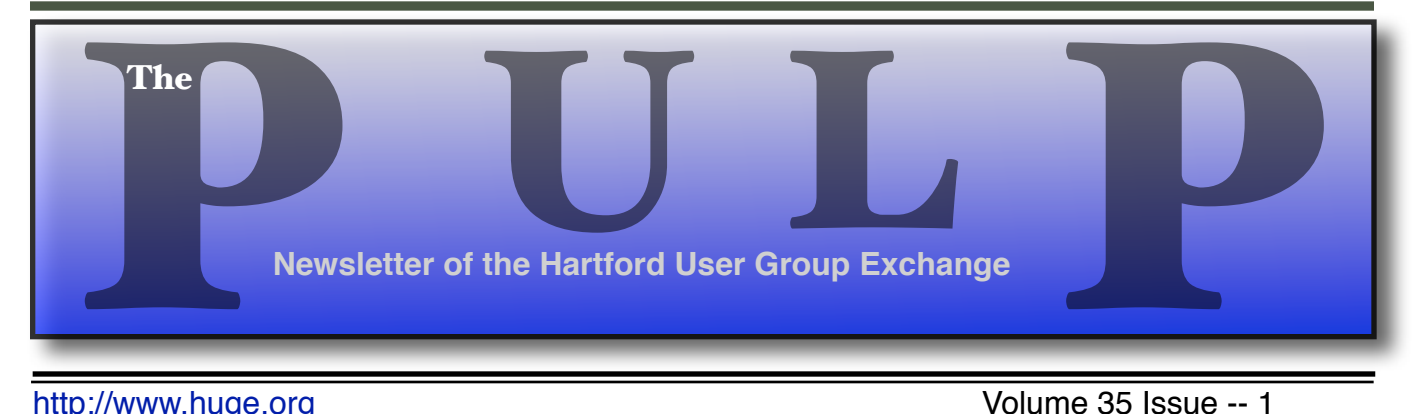

<http://www.huge.org> Volume 35 Issue -- 1

# **January 19th General Meeting**

[Peter Carbonell on Parallels](#page-1-0) 

& Boot Camp

Knights of Columbus 2533 Main Street, Glastonbury, CT Q&A Session: 7 PM–7:15PM Meeting starts at: 7:15PM

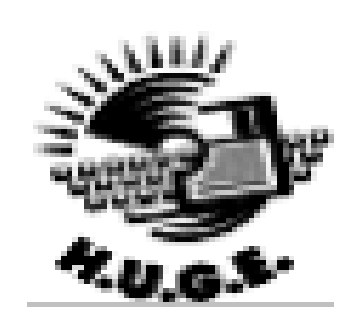

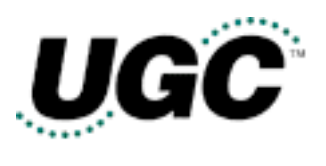

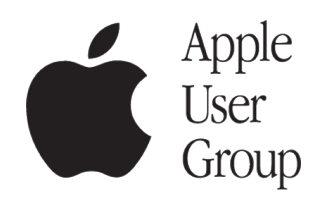

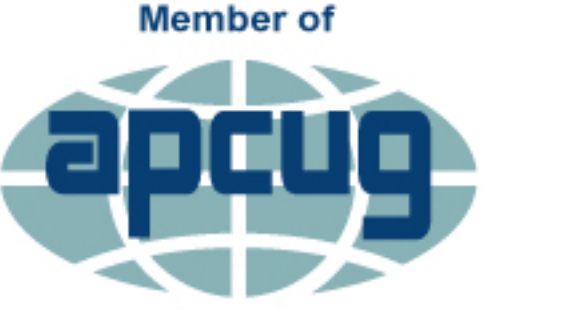

**An International Association of Technology** & Computer User Groups

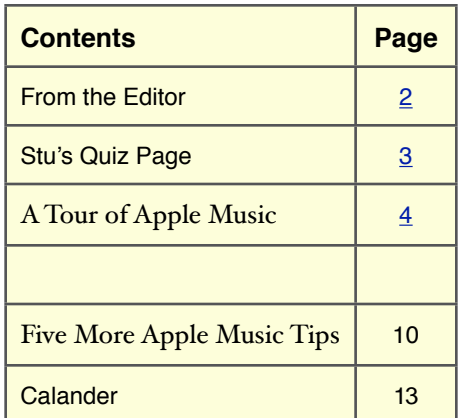

<span id="page-1-0"></span>The **PULP** is published monthly by and for members of the Hartford User Group Exchange, Inc. (**HUGE**). **HUGE** is a nonprofit organization whose aim is to provide an exchange of information between users of personal computers. The **PULP** is not in any way affiliated with any computer manufacturer or software company. Original, uncopyrighted articles appearing in the **PULP** may be reproduced without prior permission by other nonprofit groups. Please give credit to the author and the **PULP**, and send a copy to **HUGE**. The opinions and views herein are those of the authors and not necessarily those of **HUGE**. Damages caused by use or abuse of information appearing in the **PULP** are the sole responsibility of the user of the information. We reserve the right to edit or reject any articles submitted for publication in the **PULP**. Trademarks used in this publication belong to the respective owners of those trademarks.

#### **MEETING LOCATIONS**

Knights of Columbus 2533 Main Street, Glastonbury, CT

# From The Editor

#### *by Stuart Rabinowitz*

This month's meeting topic is Peter Carbonell talking about Parallels & Boot Camp. In other words, running other OS on your Mac. Still thinking about a topic for Feb.; maybe the Dec. "Geek Stuff", using the "Cloud", or ...

BTW: We have a meeting idea request: There is interest in a meeting about "Photos" (which I don't use). So, if someone uses it and feels comfortable talking to friends about it, let me know.

In the news: The next wave of cybercrime will come through your smart TV . the spying may have already started.

Malware peddlers have offered Raspberry Pi money to infect your micro-PC. They said no.

Check your credit card bills/ Hyatt Hotels payment systems were compromised by malware.

This is why tech toys are dangerous. The 'Hello Kitty' hack exposes 3.3 million users, and joins 'Hello Barbie' in putting kids at risk. Toy maker VTech says breach hit 6.4 million kids' accounts.

Apple to pay Ericsson patent royalties on iPhones and iPads. It will also pay back taxes to Italy.

LifeLock pays \$100M to settle FTC complaint of more false advertising.

Macs have been replacing PCs across enterprise at 'unprecedented rate,' survey claims. See prior items about IBM.

Apple's MacBook Air takes laptop reliability crown.

Winner claimed in \$1 million iOS 9 hacking contest. The money was offered in a contest run by a Washington, D.C.-based company called Zerodium. The exploit has not been released or verified.

Until next month…

Happy computing!

Send your comments to **[editor@huge.org](mailto:editor@huge.org)!** 

Here is the appropriate copyright citation and a link to the full text. articles from "Tidbits"

<http://creativecommons.org/licenses/by-nc-nd/3.0/>

## <span id="page-2-0"></span>**A Little Computer Quiz**

1 He work led to the development of the laser, helped develop the first maser (microwave amplification by stimulated emission of radiation), and he has a Nobel Prize. Who is he?

2 Who coined the term "software engineering"?

3 What company did Klaus Tschira co-found and what does it stand for?

4 Just to go back a few years, two of the early protocols for data transmission were 'modem' & 'modem'. Both were developed by one person, Who?

5 Micheal Hammond co-started one of the early PC companies that had very different packaging. What was the company and what was unique about the packaging?

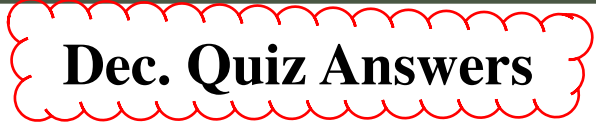

Since October was "CyberSecurity Month", here are a few questions about those that created a need for it.

1 At age 13 he was [hacking ARPANET](http://www.cnet.com/news/the-origin-of-scorpion-the-real-world-story-behind-cbss-new-drama/) and NASA for blueprints to decorate his wall and he used Scorpion as his login. Now there is a TV show based on his life. What is his real name?

A Walter O'Brien and the show is Scorpion.

2 In 2000 MafiaBoy launched a series of DDoS [attacks](http://www.itworld.com/article/2784318/security/denial-of-service-suspect-arrested-in-canada.html) against high-profile dot-com era sites like Yahoo! and E-Trade. What is is real name? A Michael Calce and he was [part of an organ](https://books.google.com/books?id=GR2kAwAAQBAJ&pg=PA114&lpg=PA114&dq=Michael+Calce+mafiaboy+tnt+cybergroup&source=bl&ots=9lfe-vtijL&sig=1o8cVW4Iu7szgJNefyqWbsQWzbw&hl=en&sa=X&ved=0CC8Q6AEwA2oVChMInsjDwfOgyAIVkiuICh2nJARY#v=onepage&q=Michael%20Calce%20mafiaboy%20tnt%20cybergroup&f=false)[ized group](https://books.google.com/books?id=GR2kAwAAQBAJ&pg=PA114&lpg=PA114&dq=Michael+Calce+mafiaboy+tnt+cybergroup&source=bl&ots=9lfe-vtijL&sig=1o8cVW4Iu7szgJNefyqWbsQWzbw&hl=en&sa=X&ved=0CC8Q6AEwA2oVChMInsjDwfOgyAIVkiuICh2nJARY#v=onepage&q=Michael%20Calce%20mafiaboy%20tnt%20cybergroup&f=false), a hacking collective known as TNT

3 The cryptocurrency BITCOIN was created by Satoshi Nakamoto, any guesses? A Trick question, nobody is quite sure whether that is the real name or a nickname.

4 Geohot wrote the first iOS jailbreak tool and reverse-engineered the PlayStation 3. What is his real name? A George Hotz

5 Rocky Clark was a hardware hacker that developed a black box for making free long distance calls. What is his real name?

 A Steve Wozniak used the name to finish his engineering degree

Extra Credit: Believe it or not, there is an "Official Computer Freaks Joke Book" authored by Larry Wilde and …?

 A Steve Wozniak, who also started San Jose's first "Dial-a-Joke" system

#### <span id="page-3-0"></span>A Tour of Apple Music

-------------------- by Josh Centers: <[josh@tidbits.com>](mailto:josh@tidbits.com), @jcenters article link: <<http://tidbits.com/e/15768>> 7 comments

Apple Music has launched with much fanfare, giving iOS and Mac users access to streamed music from the iTunes Store, iCloud-based synchronization of your existing music library across multiple devices, the Beats 1 streaming radio station, and the Connect service for interacting with artists.

As soon as you open the Music app in iOS 8.4, you're invited to join the new music streaming service, with a free three-month trial as an enticement.

#### [<http://tidbits.com/resources/2015](http://tidbits.com/resources/2015-07/Apple-Music-signup.png)-07/Apple-Music-signup [.png>](http://tidbits.com/resources/2015-07/Apple-Music-signup.png)

Naturally, I'm going to assume that you did just that, because hey, why not? For that reason, I'm not going to bore you with a detailed walkthrough and review, because much of it is obvious and you can easily decide for yourself if the service is for you.

However, not \_everything\_ about Apple Music is obvious, and let's be honest, the company did a horrible job of describing it at the WWDC keynote (see "Apple Announces Apple Music Service," 8 June 2015), so I'd like to share a number of tips and observations so you'll get the most out of your three-month trial.

#### [<http://tidbits.com/article/15719>](http://tidbits.com/article/15719)

\*\*Individual or Family?\*\* -- When you're signing up for Apple Music, you have to make a decision: do you want an individual membership for \$9.99 per month or a family membership for \$14.99 per month?

Here's what to consider. The family membership allows up to six people to share your Apple Music membership, all while maintaining their own profiles and preferences. But there's a catch: it can be shared only within your Family Sharing circle.

As we explained in "iOS 8: TidBITS Answers Your Questions," (17 September 2014), Family Sharing is a feature that lets you share App Store, iTunes Store, and iBooks Store purchases with up to five other people in your immediate family. But it doesn't include iTunes Match and

has other drawbacks too, as pointed out by Mac blogger David Sparks.

<[http://tidbits.com/article/15077>](http://tidbits.com/article/15077)

<[http://macsparky.com/blog/2015/1/quitting](http://macsparky.com/blog/2015/1/quitting-family-sharing)-family-sharing >

If you have more than one person in your household who will want Apple Music, the family membership is a no-brainer… \_unless\_ you don't use or want to use Family Sharing. In that case, the calculus becomes more complex. Your family members could each choose to have individual plans, for \$9.99 per month, but that gets expensive fast.

You might think you could share an account if you and your spouse have similar tastes, for instance, but since the individual membership allows you to stream to only one device at a time, it may be awkward if your desired play times (in different locations or on different devices) overlap.

#### <[https://twitter.com/RobWensing/status/616033906488315](https://twitter.com/RobWensing/status/616033906488315904) [904](https://twitter.com/RobWensing/status/616033906488315904)>

\*\*Turn Off Auto Renewal\*\* -- With the three-month free trial, Apple is being generous, but also sort of sneaky, since by default, the company will begin charging you automatically once your trial is over. Here's how you can prevent that in iOS.

1. Open the Music app and tap the head icon in the upper left.

- 2. Tap View Apple ID.
- 3. Enter your Apple ID password.
- 4. Under Subscriptions, tap Manage.
- 5. Tap Your Membership, which should show an Active status.
- 6. Disable Automatic Renewal.

Or in iTunes:

- 1. Choose Account > View Account.
- 2. Under Settings, find Subscriptions, and click the corresponding Manage link.
- 3. Click Edit, to the right of Your Membership.
- 4. Under Automatic Renewal, select Off.
- 5. Click Done.

Whew, that was a surprising number of steps! Whatever happened to "no step three?"

Note that even if you do not decide to stick with Apple Music, Beats 1

and Connect are free, and will remain available.

\*\*Behind the Music\*\* -- In iOS, Settings > Music offers some settings that may interest you.

The first is Show Apple Music, which toggles the Apple Music interface in the Music app. As I mentioned in "Apple Releases iOS 8.4 with Apple Music" (30 June 2015), the Music app has two distinct interfaces, depending on whether or not Apple Music is enabled. So if for whatever reason, you want to revert to the "normal" Music interface, you can do so with this switch.

#### [<http://tidbits.com/article/15762>](http://tidbits.com/article/15762) [<http://tidbits.com/resources/2015](http://tidbits.com/resources/2015-07/iOS-8-4-Music-UIs.png)-07/iOS-8-4-Music-UIs. [png>](http://tidbits.com/resources/2015-07/iOS-8-4-Music-UIs.png)

The second is iCloud Music Library, which you may have some trouble enabling, due to Apple's server overload. If you're persistent, it will eventually stick. But what does it do?

iCloud Music Library essentially replaces iTunes Match, although iTunes Match is still offered as a separate product. As the name suggests, iCloud Music Library is just like iCloud Photo Library, but for your music. Whatever songs and playlists you add to My Music on one device will be synced to the others, at least in theory. I've found that it works pretty well, uploading or matching all of my music, without clogging my Internet connection like iCloud Photo Library.

Although I let my iTunes Match subscription expire months ago, those tracks were apparently still stored in iCloud, as iCloud Music Library synced those to the iPhone hours before the iTunes update arrived.

But there is a major catch, and a reason why iTunes Match still exists: when iCloud Music Library syncs your tracks, those new files are encumbered by DRM, and will vanish when your Apple Music membership expires. So, if you upload your music library, delete it for some reason, and then cancel Apple Music, you will suddenly find yourself with no music library at all. Or, even if you don't cancel Apple Music, if you delete your main music library, the tracks you'd get from iCloud Music Library would all have DRM on them. In other words, don't delete your main music library, and don't assume that iCloud Music Library is a backup, since it's not.

#### [<http://www.mcelhearn.com/the](http://www.mcelhearn.com/the-real-difference-between-itunes-match-and-icloud-music-library-drm/)-real-difference-between-i tunes-match-and-icloud-music-[library](http://www.mcelhearn.com/the-real-difference-between-itunes-match-and-icloud-music-library-drm/)-drm/>

The good news with iCloud Music Library is that the service is offered to everyone in your Family Sharing circle, so it solves the aforementioned problem of iTunes Match not being included in Family Sharing.

\*\*Customize, Customize\*\* -- The For You view suggests albums and playlists tailored to your tastes. To get started, tell Apple Music which genres you like and don't like by tapping the buttons. If you're familiar with Apple Music's ancestor, Beats Music, this screen will look familiar. Tap a genre bubble once to indicate that you like it, and watch the bubble grow. Tap it again to indicate that you love it, and watch it grow even larger. To delete a genre entirely on iOS, press and hold a bubble; a countdown appears, after which the bubble vanishes. In iTunes, just click the "x" on the button. If you make a mistake, you can tap Reset to start over.

Next, you'll be prompted to voice your preference on specific artists, using the same bubble interface. I found this part frustrating, as the selection of artists was limited, and mostly outside of those I listen to. Yes, I love Jimi Hendrix and like Van Halen, but they're not artists I listen to every day.

#### <[http://tidbits.com/resources/2015](http://tidbits.com/resources/2015-07/Apple-Music-customization.png)-07/Apple-Music-custo [mization.png](http://tidbits.com/resources/2015-07/Apple-Music-customization.png)>

Thankfully, Apple Music is smarter than it seemed. It figured out that if I like Hendrix and country, then I'd probably also like Johnny Cash and Willie Nelson. Some of its other suggestions are more perplexing, and I hope it will improve over time. Others, such as designer Khoi Vinh, have had less than stellar results; he's unimpressed that Apple couldn't do better out of the gate, given how much data the company has available about our musical preferences.

#### <[http://www.subtraction.com/2015/06/30/meet](http://www.subtraction.com/2015/06/30/meet-apple-music/)-apple-musi  $c/$

If your tastes change over time, you can rejigger them, at least in Music on iOS. Tap the head icon in the upper left, and tap Choose Artists For You to change your preferences.

You can also tailor your preferences on the fly. Tap the heart on a song or a playlist to tell Apple Music that you like it. That heart is now a prominent icon across all of Apple's music platforms, including iTunes and even the Now Playing glance on the Apple Watch.

Unfortunately, there is no list of favorited songs and playlists. To add a song to your music collection, you either need to tap the + button or tap the … button and choose Add to My Music. I think Apple should have combined these two buttons, because if I like a song, why wouldn't I want it in my collection?

\*\*35 Million Songs and Nothing to Listen to\*\* -- You might recall from "A Visit to Pandoland, Where Silicon Valley Meets Music City," (20 June 2015), Marc Ruxin of Rdio pointed out that the biggest challenge that music streaming services face is "35 million songs and nothing to listen to" — meaning that users are often left to their own devices to discover music they might like.

#### [<http://tidbits.com/article/15741>](http://tidbits.com/article/15741)

Like Rdio, Spotify, and similar music streaming services, once you subscribe to Apple Music you're free to listen to whatever you want, with some limitations. Apple has been cagey about just how many tracks Apple Music offers (it's not the full iTunes Store catalog), but I've found the selection to be as good as, if not better than, any of its competitors. Apple Music already has a few exclusives, such as Dr. Dre's "The Chronic" and Taylor Swift's "1989" that you won't find on any other streaming service. It also has Led Zeppelin, which was previously available only on Spotify. However, it doesn't yet have The Beatles.

[<https://itun.es/us/vHyz](https://itun.es/us/vHyz)> [<https://itun.es/us/nZ2e2](https://itun.es/us/nZ2e2)> [<https://itun.es/us/G1Yd>](https://itun.es/us/G1Yd)

When you find an artist, like Beats Music before it, Apple Music gives you a detailed artist bio and recommends similar artists.

[<http://tidbits.com/resources/2015](http://tidbits.com/resources/2015-07/Apple-Music-artist-info.png)-07/Apple-Music-artist-i [nfo.png](http://tidbits.com/resources/2015-07/Apple-Music-artist-info.png)>

But Apple Music goes even further in trying to find stuff for you to listen to, and here's where its roots in Beats Music shine. There's the aforementioned For You section with personalized recommendations. There's the New section, with a smorgasbord of newly added content. iTunes Radio is still sort of there, as well, though it has been somewhat neutered (see Missing Features below).

The human-curated playlists of Beats Music are still around, so there's stuff like "Intro to Taylor Swift" that gives you an overview of an artist's work. There are thousands of available playlists, some incredibly specific, like "Somethin' 'Bout a Truck: Country Pickup Truck Songs" and "Workout Anthems — Rock." Dig around enough, and you're sure to find a playlist you'll love.

[<https://itunes.apple.com/us/playlist/intro](https://itunes.apple.com/us/playlist/intro-to-taylor-swift/idpl.3950454ced8c45a3b0cc693c2a7db97b)-to-taylor-swift/i [dpl.3950454ced8c45a3b0cc693c2a7db97b>](https://itunes.apple.com/us/playlist/intro-to-taylor-swift/idpl.3950454ced8c45a3b0cc693c2a7db97b)

<[https://itunes.apple.com/us/playlist/somethin](https://itunes.apple.com/us/playlist/somethin-bout-truck-country/idpl.8c7f46ba858a4bf68a9abdda7c8735bc)-bout-truck[country/idpl.8c7f46ba858a4bf68a9abdda7c8735bc>](https://itunes.apple.com/us/playlist/somethin-bout-truck-country/idpl.8c7f46ba858a4bf68a9abdda7c8735bc) <[https://itunes.apple.com/us/station/workout](https://itunes.apple.com/us/station/workout-anthems-rock/idra.990815810)-anthems-roc [k/idra.990815810](https://itunes.apple.com/us/station/workout-anthems-rock/idra.990815810)>

And there's also Beats 1, Apple's live, worldwide radio station with human curated content.

\*\*Beats 1 Killed the Video Star\*\* -- Of all the features in Apple Music, Beats 1 might be the most fascinating, despite being an old idea: a live radio station manned by human DJs.

Many online commentators have rolled their eyes at Beats 1, making the joke that Apple has now "invented" FM radio. As someone with an analog Sony pocket radio on his desk, I say these snarky commenters are missing the point.

Chances are, outside of college radio, it has probably been decades since you listened to a radio station where the DJs actually picked the music. As radio stations consolidated, music selection was ripped from the DJs' hands, decided instead by computer algorithms and the marketing departments of record labels. You'll rarely be surprised by what's played on the radio. Here in the Nashville broadcast area, some of the country stations are so preplanned that you can literally set your watch to them.

What Beats 1 brings is the unexpected. I happened to catch Zane Lowe's Beats 1 kickoff. Lowe gave a brief rundown of the philosophy of Beats 1 before playing the first song. "It's not about fanfare, that's fireworks and a hangover the next day. It's about quality and consistency," he said before kicking off Beats 1 with "City" by Spring King.

It was a surprising choice, and one that I think few listeners had previously heard. He followed it up with the new Beck single, "Dreams," then later brought out AC/ DC's "For Those About to Rock." Throughout the first day, I kept tuning into Beats 1, never knowing what I'd hear next. Sometimes it was hip-hop, sometimes electronica. I never heard country, jazz, or classical, but I wouldn't be surprised if they were slipped into the mix at some point.

I've also heard some folks say, "Beats 1 doesn't play anything I like." To me, that's the equivalent of asking, "Where's my parade?" You're not going to like every song played on Beats 1, and that's kind of the point (though, of course, those who find they dislike most of what Beats 1 plays are unlikely to tune in more than once). Beats 1 exists to expose you to stuff you otherwise wouldn't know

exists. If you have highly specific tastes in music, Apple Music offers plenty of other options for you.

What makes Beats 1 exciting is personality. Like any great media venture, its beginnings feel rough around the edges. The playlists are haphazard, the DJs say crazy, offthe-cuff things like, "I'm going to take your kids away and give you a headphone moment," and in true Apple fashion, there was an outage on the first day. It doesn't feel like a media venture from the world's biggest company, but instead like a pirate radio station down the street. In a word, it's fun.

The other great thing is the social factor. Beats I provides a single, shared experience, so you can go on Twitter and Facebook and have a conversation about the thing you're listening to. In today's fragmented media world, Apple might be one of the few companies that can provide a shared experience for millions of people.

I've also found that Beats 1 acts as a home base for Apple Music. It's what I turn to when I can't think of anything to play.

Some have said that Beats I is very unlike Apple, but I disagree. It perfectly mixes technology and humanity, and isn't that Apple's very core?

Like any other radio station, you can request a song. Apple World Today has compiled a list of all the ways to request a song, including a Twitter hashtag, iMessage, and even old-fashioned phone lines.

#### [<http://www.appleworld.today/blog/2015/6/30/how](http://www.appleworld.today/blog/2015/6/30/how-to-request-a-song-on-beats-1)-to-requ est-a-song-on-[beats](http://www.appleworld.today/blog/2015/6/30/how-to-request-a-song-on-beats-1)-1>

Another neat feature of Beats 1 is a weekly show, hosted by singer St. Vincent, where she creates a custom playlist for a random lucky fan. How's that for personalization?

Note that Beats 1 censors explicit content from the songs it plays. Some have complained about that, but it's a smart move. Parents can play Beats 1 with their kids in the car, and businesses can play Beats 1 without fear of offending customers. If you want to hear explicit content, you can find the uncensored songs on Apple Music.

\*\*Hello Connect, My Old Ping\*\* -- The last major component of Apple Music is Connect, a social network where you can follow your favorite artists. You might remember its first incarnation, Ping.

Ping lived a short, unhappy life, and to this day, it's still the butt of jokes. But Ping wasn't a terrible concept, it was just executed terribly. It added clutter to iTunes without much value. As much as we like each other, my wife and I have very different musical tastes, so even we seldom care about what the other is listening to.

Connect is more subdued than Ping. First of all, it lives in its own pane, out of the way. Second, while there isn't much there yet, what's there is actually interesting. For example, Trent Reznor of Nine Inch Nails, one of the brains behind Apple Music, has posted instrumental versions of some of his albums, a concert video, and a backstage picture of himself with Lou Reed. Nothing earthshattering, but hardcore Nine Inch Nails fans were thrilled.

#### <[http://tidbits.com/resources/2015](http://tidbits.com/resources/2015-07/Apple-Music-Connect.png)-07/Apple-Music-Conne [ct.png>](http://tidbits.com/resources/2015-07/Apple-Music-Connect.png)

Out of the gate, Connect automatically follows every artist it can find in your iTunes library. To change who you follow on iOS, tap the head icon in the upper left and tap Following. Then you can choose to stop following artists automatically, find more artists and curators, and unfollow artists.

Happily, if you don't care about Connect, you can disable it entirely in Settings > General > Restrictions > Apple Music Connect. You will have to enable restrictions, but that in itself doesn't do anything other than allowing you to enable individual restrictions. Disabling Apple Music Connect replaces the Connect tab with a more useful Playlists tab.

\*\*Missing Features\*\* -- Apple Music is essentially the love child of iTunes and Beats Music, so it was inevitable that the kid wouldn't have all of the features of both of its parents.

One of Beats Music's unique features, The Sentence, is absent in Apple Music. As you may recall from "FunBITS: What Sets Beats Music Apart" (16 May 2014), The Sentence let you create custom playlists by filling in the blanks in a Mad Libs-style interface. So you could create a sentence like "I'm in the club and feel like saving the world with no regrets to indie." I can see why Apple dropped it, as it was as baffling as it was novel, but I'm still sad to see it go. I hope Apple eventually brings it back in some form, with Siri support.

#### <[http://tidbits.com/article/14759>](http://tidbits.com/article/14759)

Another Beats Music innovation I miss is the circular scrubber around the play/pause button for rewinding and fast-forwarding. Again, I see why Apple dropped it for

something more familiar, but I liked it, as it reminded me a bit of the iPod click wheel.

There's one last missing feature that grinds my gears. Remember iTunes Radio, Apple's Pandora clone that would play music related to a particular song or artist? It still exists, but is barely recognizable. Previously, you could start adding a new station, specify an artist or song you like, and then create your station, but now it's not as obvious. Don't worry, though; your existing stations are still there.

You can still create a custom station, but you do so by searching for an album, artist, genre, or song, scrolling down to the Stations heading, and then choosing that station. For instance, if I wanted to make a station based on "Where Is My Mind?" by the Pixies, I would search for that song, scroll down, and then tap Where Is My Mind? Radio under the Stations heading. You can also create a station directly from a song you're listening to. On those custom stations, you can tap the star (which replaces the heart) while listening to tune the station to play less of or more of that type of music.

There's another way to create a custom station on the fly: Siri. Just tell Siri something like "play AC/DC radio." In fact, one of the best things about Apple Music is its Siri integration, which makes possible commands like "play Beats 1" or "play 1989" (where Siri guessed at Taylor Swift's new album correctly, despite the ambiguous name).

But outside of favoriting tracks, the rich editing options previously available in iTunes Radio are gone. Want to exclude Nickelback from your rock station? Too bad, so sad. This is a huge step backwards, for no good reason.

To make things confusing, Apple has also added humancurated stations, like Pure Pop and The Mixtape, which cannot be customized.

Jim Dalrymple has explained Apple's radio reasoning. The idea behind the curated stations is that Apple doesn't want you to worry that favoriting or skipping a song will mess up your station. Apple hopes that the new curated stations will produce more songs you like, resulting in fewer skips. However, if you're listening to a station you created yourself, or a station you started by searching for a specific artist or song, the heart becomes a star, and tapping the star while listening to a song gives you options to play more or less of that kind of song. So you can't finetune the Classic Rock station, but you can tailor Hank Williams Radio. I understand Apple's reasoning, but I still miss the more detailed per-station settings.

<[http://www.loopinsight.com/2015/07/02/how](http://www.loopinsight.com/2015/07/02/how-to-properly-use-likes-in-apple-music/)-to-properlyuse-likes-in-apple-[music/>](http://www.loopinsight.com/2015/07/02/how-to-properly-use-likes-in-apple-music/)

Going back to missing features, as I write this, Apple Music isn't yet appearing on the Apple TV. On the upside, you can still customize your iTunes Radio stations there. Poor Apple TV, why has Apple forsaken thee? Apple Music support is surprisingly spotty on the Apple Watch. You can control playback and favorite songs from the watch, but you can't directly access any content not specifically added to My Music, including Beats 1.

\*\*WTF, iTunes?\*\* -- iOS 8.4, with Apple Music support, launched on 30 June 2015 at 11 AM Eastern time, which was crucial, because Beats 1 launched one hour later. iTunes 12.2, which brought Apple Music to the Mac, didn't appear until several hours later, at the end of the day (see "iTunes 12.2," 1 July 2015).

#### <<http://tidbits.com/article/15767>>

Many assumed that there was some snafu at Apple's end, but I think it was a deliberate decision. While Apple Music in iOS is a pretty good experience, it is a train wreck on the desktop. And I stop at "train wreck" only because TidBITS is a family friendly publication.

Start with iTunes 12's labyrinth of an interface. Now, add three new tabs when Music is selected on the left: For You, New, and Connect. That's the baseline.

#### <[http://tidbits.com/resources/2015](http://tidbits.com/resources/2015-07/iTunes-12-2.png)-07/iTunes-12-2.png>

From there, add in the fact that Apple Music was clearly designed as mobile first, with the desktop a distant afterthought. Look at all the white space in the Connect pane.

#### <[http://tidbits.com/resources/2015](http://tidbits.com/resources/2015-07/iTunes-Connect.png)-07/iTunes-Connect.png  $\rightarrow$

Then, stir in a good dose of bugs. For example, when I checked my For You preferences, the bubbles inexplicably drifted to the right side of the screen, and even off of it. I started to wonder if my desk was level.

#### <[http://tidbits.com/resources/2015](http://tidbits.com/resources/2015-07/iTunes-For-You-drift.png)-07/iTunes-For-You-drift [.png](http://tidbits.com/resources/2015-07/iTunes-For-You-drift.png)>

Finally, there's the fact that iTunes is missing a number of Apple Music settings. There's no way to change who you're following in Connect, or any way to change your For You pane from iTunes. Those capabilities exist only in iOS. To say that Apple Music feels like an afterthought on the Mac is being kind.

Apple, this is sloppy work at best. It would have been better to hold off on releasing Apple Music on the desktop than to release it like this. Perhaps the problem is iTunes, which needs to be rethought completely. It's a program that was originally designed for ripping, sorting, and playing MP3s that has since had grafted onto it a music store, a video player, a video store, a podcast player, an app store, iOS device management capabilities, and now a subscription music service. If iTunes were a car, it would be a Model T with stability control, GPS navigation, and a front-end loader tacked on, marketed as "new for 2015."

\*\*The Beats Goes On\*\* -- Despite my reservations, I've found Apple Music more compelling than any other music service I've tried. It's great to see Beats Music's curated playlist and recommendation engine reaching a broader audience. On paper, it hits everything I want in a music service: a broad track selection, multiple "jump-off" points for discovering new music, integration with my existing music library, and clients for both the Mac and iOS.

But my reservations are pretty major. I \_hate\_ how it applies DRM to music I already possess, and I also hate what Apple has done to iTunes Radio. The iTunes interface is awful, though usable. These are all things that Apple \_could\_ fix, but I doubt it will, at least any time soon.

Even in iOS, Apple Music is the most complex streaming service I've used. For instance, just the sheer number of options presented when you tap the … button is overwhelming. It seems as though there are hidden options and settings scattered everywhere, so I never feel like I have a grasp on the interface.

#### [<http://tidbits.com/resources/2015](http://tidbits.com/resources/2015-07/Apple-Music-popover.jpg)-07/Apple-Music-popov [er.jpg>](http://tidbits.com/resources/2015-07/Apple-Music-popover.jpg)

I've also noted a disturbing trend in Apple Music. With Beats 1, Apple is seeking to direct musical taste. With iCloud Music Library, Apple is applying DRM control to music you already own. And Apple has also inexplicably removed most user control over algorithmic radio stations. Even the innocent-looking Connect has the undertone of Apple mediating the relationship between artists and fans. Everywhere I look, I see Apple trying to take control of music itself.

That seems like an outlandish claim, but think about it for a minute. Every aspect of Apple Music gives Apple a way to control the music market. Many unsuspecting trial users will find themselves locked in, and I'm willing to bet, so will artists and labels. With Apple even publicly negotiating with major artists now, some are wondering how long will it be until Apple cuts the labels out entirely?

<[http://money.cnn.com/2015/06/25/media/taylor](http://money.cnn.com/2015/06/25/media/taylor-swift-apple-streaming/)-swift-appl e-[streaming/](http://money.cnn.com/2015/06/25/media/taylor-swift-apple-streaming/)>

<[http://www.forbes.com/sites/ianmorris/2015/06/24/apple](http://www.forbes.com/sites/ianmorris/2015/06/24/apple-music-is-more-than-just-a-spotify-killer-its-could-end-music-labels-too/)music-is-more-than-just-a-[spotify](http://www.forbes.com/sites/ianmorris/2015/06/24/apple-music-is-more-than-just-a-spotify-killer-its-could-end-music-labels-too/)-killer-its-could-end-mus ic-[labels](http://www.forbes.com/sites/ianmorris/2015/06/24/apple-music-is-more-than-just-a-spotify-killer-its-could-end-music-labels-too/)-too/>

In the here and now, Apple Music is a potentially great product with some major kinks to work out. Let's hope Apple can fix them inside the three-month trial. And that we're not somehow handing the company the keys to our musical kingdom.

 --- read/post comments:

<[http://tidbits.com/e/15768#comments>](http://tidbits.com/e/15768#comments) tweet this article: <<http://tidbits.com/t/15768>> <span id="page-9-0"></span>۰

Five More Apple Music Tips

-------------------------- by TidBITS Staff: [<editors@tidbits.com](mailto:editors@tidbits.com)> article link: <<http://tidbits.com/e/15802>>

In "A Tour of Apple Music" (2 July 2015), Managing Editor Josh Centers gave an overview of the new Apple Music service and offered some tips on how to use it. Now we have even more tips to share with you.

#### [<http://tidbits.com/article/15768>](http://tidbits.com/article/15768)

\*\*Making and Sharing Playlists\*\* -- There has been a lot of confusion as to how Apple Music works with playlists. It's actually quite simple… at least as simple as iTunes gets.

To create a playlist in iTunes, click the Music icon in the top left, and then Playlists in the center. Then, at the bottom of the left sidebar, click the plus ≈ icon and choose New Playlist. It's the same way playlists have always worked in iTunes 12.

The catch is that if you want to add a song from Apple Music that you haven't already added to My Music, you can't do so directly from the Playlists view. Instead, first find the song you want to add in Apple Music. Searching is the main way to do that, but if you hear a song playing in Apple Music Radio, choose Controls > Go to Current Song (Command-L) to jump to it quickly.

Once you can see the song, hover your cursor over it until the More ? button appears, click it, click Add To, and then click the playlist you want to add it to. (That click on Add To is necessary — these things look like hierarchical menus, but aren't, so your playlists won't appear automatically when you hover over Add To like a normal menu would.)

#### [<http://tidbits.com/resources/2015](http://tidbits.com/resources/2015-07/Add-to-playlist.png)-07/Add-to-playlist.png>

On iOS, things are a bit more straightforward. Open Music, go to the My Music tab, and tap the Playlists tab at the top. To add a playlist, tap New. You're prompted to add songs immediately. Unlike in iTunes, you can search for and add songs from both your own music and Apple Music directly to tapping the  $\approx$  next to a song or album.

[<http://tidbits.com/resources/2015](http://tidbits.com/resources/2015-07/iOS-add-to-playlist.png)-07/iOS-add-to-playlist. [png>](http://tidbits.com/resources/2015-07/iOS-add-to-playlist.png)

With Apple Music, you can now share your playlists with others. In either iTunes or Music, find the sharing icon, tap it, and select how you'd like to share your playlist.

### <[http://tidbits.com/resources/2015](http://tidbits.com/resources/2015-07/Apple-Music-share.png)-07/Apple-Music-share. [png](http://tidbits.com/resources/2015-07/Apple-Music-share.png)>

What if your playlist includes music that isn't available on Apple Music? Things can get strange here. First off, if you try to add a song that's not in your iCloud Music Library, iTunes tells you that iCloud Music Library playlists (which you probably didn't know you were creating) can contain only music from iCloud Music Library, and if you continue, the playlist will exist only on your computer. Second, if your playlist includes songs that aren't in Apple Music, but that you have uploaded to your iCloud Music Library, they'll appear in the playlist for you just fine. But if you try to share that playlist, the songs not in Apple Music disappear silently. Third and finally, if you share a playlist containing only songs not in Apple Music, iTunes freaks. Josh created a playlist of songs by The Beatles, which aren't available on Apple Music, and then shared the playlist link with Adam. The shared playlist had only one track, "I'll Keep You Satisfied" by The Dakotas and Billy J. Kramer, which, when played, was actually "I Wanna Hold Your Hand" by The Beatles. Weird…

\*\*Smart Playlist Recipes for Apple Music\*\* -- Apple Music adds an element of chaos to your music collection. Fortunately, smart playlists can return some level of order; here are a few recipes to help sort things out.

First, what are smart playlists? If you followed the above instructions for creating a playlist in iTunes, you may have seen the smart playlist option. A smart playlist is a playlist that's populated automatically based on criteria you specify — it's basically a saved search. For example, you could create a playlist that consists of every song in your library with the Rock genre and that's more than 3 minutes long. By default, smart playlists update automatically as your library changes. They will sync to your iOS devices, but you cannot create or edit a smart playlist in iOS. For more on smart playlists (and iTunes in general) see Kirk McElhearn's just-released "Take Control of iTunes 12: The FAQ."

#### <[http://tid.bl.it/tco](http://tid.bl.it/tco-itunes12-tidbits)-itunes12-tidbits>

You may want to see what Apple Music tracks you've added to My Music, as a way of differentiating them from songs you've purchased or ripped. Create a playlist matching both of the following: iCloud Status is Apple Music and Date Added is after 6/29/2015.

#### [<http://tidbits.com/resources/2015](http://tidbits.com/resources/2015-07/Apple-Music-smart-playlist.png)-07/Apple-Music-smart[playlist.png](http://tidbits.com/resources/2015-07/Apple-Music-smart-playlist.png)>

The previous smart playlist doesn't differentiate between tracks that exist only in iCloud and those you've downloaded for offline listening. If you want to see which songs on your drive are encumbered by DRM, create a playlist matching: Kind is Apple Music AAC audio file. (The contextual Show in Finder command doesn't appear for these tracks, but the actual files are stored in ~/iTunes/ iTunes Media/Apple Music, in folders named for the artists. Also note that these files have .m4p extensions instead of .m4a or .mp3.)

#### [<http://tidbits.com/resources/2015](http://tidbits.com/resources/2015-07/Apple-Music-DRM-playlist.png)-07/Apple-Music-DRM[playlist.png](http://tidbits.com/resources/2015-07/Apple-Music-DRM-playlist.png)>

If you religiously starred your favorite songs in the past, and want to feed those into Apple Music recommendations, you can create a smart playlist that matches these rules: Rating is 5 stars and Loved is false. In theory, you can then "love" all the songs in this playlist (Select All, Control-click, and choose Love) to feed that information to Apple Music for better recommendations. We say "in theory" because we don't know yet just how much of this information is sent to Apple.

#### [<http://tidbits.com/resources/2015](http://tidbits.com/resources/2015-07/Unloved-smart-playlist.png)-07/Unloved-smart-playl [ist.png](http://tidbits.com/resources/2015-07/Unloved-smart-playlist.png)>

Similarly, you might also want to check on which tracks you've loved to make sure there aren't any mistakes in there that would skew your results. In that case, use the following rule: Loved is true.

If you have other smart playlists you use surrounding Apple Music, or have a request for one that you're having trouble creating, let us know in the comments!

\*\*Catch Up on Beats 1\*\* -- Even if you're a Beats 1 superfan, you probably don't listen to it  $24/7$ , so it's easy to miss a block by your favorite DJ. Or maybe you're interested in hearing what Beats I is playing, but want to be able to skip songs you hate quickly? The good news is that Apple makes playlists for every show, and stores the past five so you can catch up. Unfortunately, they aren't easy to find.

One way to find the Beats 1 playlists is to search Apple Music for Beats 1, then look under Playlists. Or, search for a particular DJ, such as Zane Lowe. All the Beats 1 DJs have a Connect page you can follow from the DJ's Curator page; if you select Playlists on the Curator page, it shows you their five most recent Beats 1 playlists.

<[http://tidbits.com/resources/2015](http://tidbits.com/resources/2015-07/Beats-1-playlists.png)-07/Beats-1-playlists.png >

<[http://tidbits.com/resources/2015](http://tidbits.com/resources/2015-07/Zane-Lowe.png)-07/Zane-Lowe.png>

Some Beats 1 programs, like St. Vincent's Mixtape Delivery Service also have their own Curator pages, which feature playlists for each episode. Also, if you check out the Connect tab on the show's Curator page, it displays bonus content, such as St. Vincent's interviews with the fans for whom she creates playlists.

<[https://itunes.apple.com/us/curator/st.](https://itunes.apple.com/us/curator/st.-vincents-mixtape-delivery/id1002618148)-vincents-mixtape[delivery/id1002618148>](https://itunes.apple.com/us/curator/st.-vincents-mixtape-delivery/id1002618148) <[http://tidbits.com/resources/2015](http://tidbits.com/resources/2015-07/St-Vincent-Mixtape-Delivery-Service.png)-07/St-Vincent-Mixtape-Delivery-[Service.png>](http://tidbits.com/resources/2015-07/St-Vincent-Mixtape-Delivery-Service.png)

\*\*Set An Apple Music Alarm\*\* -- This may seem obvious, but maybe you haven't considered it yet. By saving an Apple Music track to play offline, you can assign it to an alarm. Here's how to do that on an iPhone:

- 1. Search for a song in Apple Music.
- 2. Tap the ellipses (…) next to the song.
- 3. Tap Make Available Offline.

4. Open Clock and either create an alarm or edit an existing one.

- 5. Tap Sound.
- 6. Tap Pick a Song.
- 7. Search for the song you want to use for the alarm.
- 8. Tap the song.

Note that you can't remove songs from the Songs list, but it holds only five at a time, so the list won't grow indefinitely. Even if you remove the download for an Apple Music song in the Songs list, it will remain listed, and if you preview it from that list or use it in an alarm, it will download again.

\*\*Sound Effects\*\* -- Apple Music has oodles of albums containing nothing but sound effects, such as 300 Sound Effects. You never know when you'll need to play a thunderclap, the sound of a jackhammer, or a crowd cheering, and Apple Music likely has an effect for anything you can imagine wanting to play.

#### <<https://itun.es/us/Eggjr>>

To add to the fun, you can ask Siri to play sound effects by track title, such as the following:

- \* Play a drumroll
- \* Play a sad trombone
- \* Play bees buzzing
- \* Play a burp sound
- \* Play a telephone ringing

While there are undoubtedly many practical uses for these sound effects — being able to combine Apple Music sound effects with alarms could make for some amusing pranks. Not that we'd encourage such childish behavior, of course.

 --- read/post comments: [<http://tidbits.com/e/15802#comments>](http://tidbits.com/e/15802#comments) tweet this article: [<http://tidbits.com/t/15802>](http://tidbits.com/t/15802)

**This space is blank, intentionally!**

### <span id="page-12-0"></span>**PULP Staff**

Editor Stuart Rabinowitz Distribution George Carbonell

**Membership**: Anyone may become a member. Dues are \$12 per year and includes a one-year subscription to The Pulp. Meeting topics, times and places can be found on page 1 of this issue.

### **Officers & SIG Leaders**

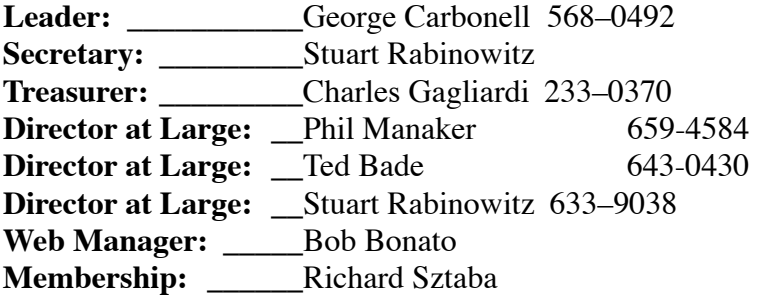

**Leader: \_\_\_\_\_\_\_\_\_\_\_**George Carbonell 568–0492 [george.carbonell@comcast.net](mailto:george.carbonell@comcast.net)

**[epencil@aol.com](mailto:epencil@worldnet.att.net) Director at Large: \_\_**Phil Manaker 659-4584 [amanaker@earthlink.net](mailto:amanaker@earthlink.net) [tbade@cox.net](mailto:tbade@cox.net) [s.e.rabinowitz@att.net](mailto:s.e.rabinowitz@worldnet.att.net) bob@bonatodesign.com [richer1@aol.com](mailto:richer1@aol.com)

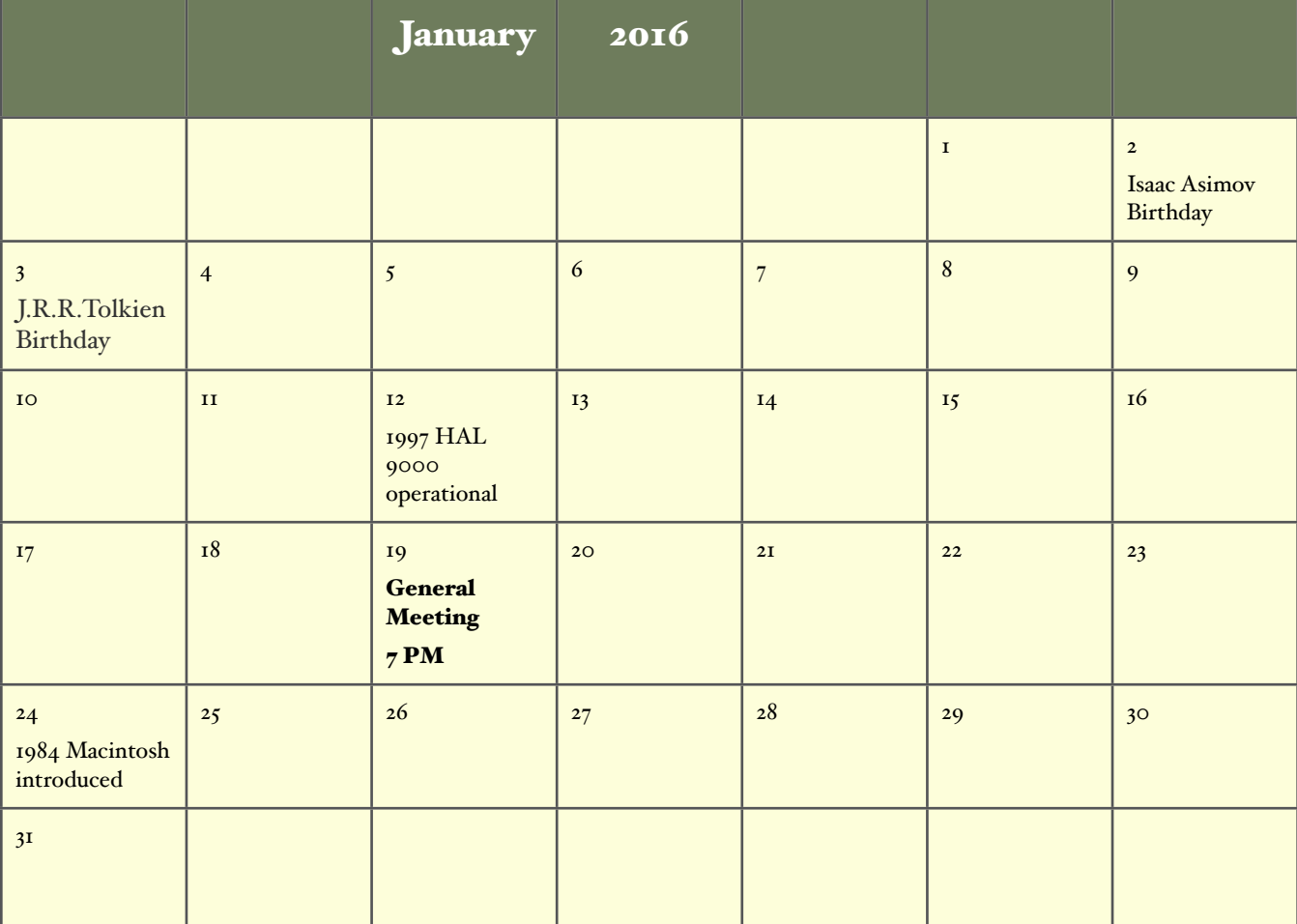